# *Guide rapide en 3 étapes pour s'inscrire correctement au Congrès* **ParatradIT-2024\_UVigo\_T&P**

# *1er Congrès International de Paratraduction Interlangues et*

## *Transmédia*

#### **Congrès organisé en modalité présentielle et en ligne**

Nous vous présentons ce guide rapide pour effectuer l'inscription correctement :

### **Étape 1 : remplissez le formulaire qui correspond à votre modalité d'inscription [ICI](https://paratraduccion.com/paratradit/fr/formularios/)**

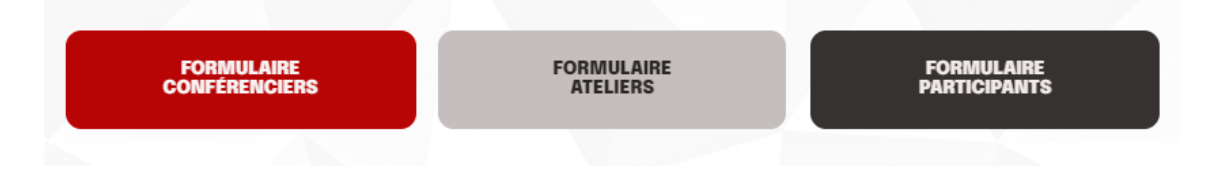

**Étape 2 : Lorsque vous recevez le courriel d'acceptation, effectuez le virement bancaire correspondant en tenant compte des informations suivantes :**

**Numéro de compte :** ES14 2080 0501 12 3110000112

**Banque : Abanca**

**Description :** INV00222 + prénom et nom(s) (Important : le prénom et le(s) nom(s) doivent être indiqués après le code INV00222)

**\*Code BIC/SWIFT (uniquement pour les virements internationaux) :** CAGLESMMXXX

#### Vous pouvez consulter les différents tarifs [ici](https://paratraduccion.com/paratradit/fr/tarifas-y-condiciones/)

**Étape 3 :** Envoyez un courriel à [paratradit@gmail.com](mailto:paratradit@gmail.com), en indiquant votre prénom et nom(s) dans le sujet, et joignez à la fois le reçu du virement bancaire et **une photo de vous sur un fond blanc (uniquement pour les conférenciers).**

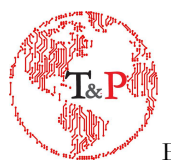